## **ЗАДАЧИ КЪМ ГРАФИЧЕН ИНТЕРФЕЙС**

- 1. Създайте графично приложение MyFirst, което отпечатва в горната част името на студента, факултетния му номер, специалността, курса и текущата година в поле от тип static text.
- 2. Приложението трябва задължително да съдържа 1 брой текстово поле static text, 2 броя в лявата страна текстови полета тип edit (в тях се задават долната и горната граница по х) и 4 броя текстови полета тип edit (в тях ще се задава дола и горна граница по х, както и горна и долна граница по у) в дясната страна на приложението и един бутон тип pushbutton. При желание текстовите полета можете да поставите в панели с имена 2D графика и 3D графика.

Отдолу разположете 2 графични обекта за изчертаване графиката.

- 3. Постройте графика на 2D функцията  $f\left( x\right) =e^{-x}\sin (ax)\;$  , където а е последната цифра от факултетния ви номер, ако а=0 вземете предпоследната. Стойностите на независимата променлива х изчислете като линейно множество x=a1:h:a2, където а1 се прочита от текстово поле edit1, a2 се прочита от текстово поле edit2, a стъпката h=(a2-a1)/500.
- 4. Постройте графика и на 3D функцията  $f(x, y) = e^{x^2 + y^2} \, \frac{\sin(xy)}{}$ *<sup>x</sup> y*  $=e^{x^2+y^2}\frac{\sin(xy)}{x+y}$ . Както в точка 3 се

построяват линейни множества за х и у, чийто минимални и максимални стойности се вземат от текстовите полета edit3, edit4 за х и edit5 и edit6 за у.

Построяването на графиките става след натискане pushbutton. Там поместете и кода на вашите действия след края на функцията pushbutton1 Callback(...).

5. Имате пълна свобода при изграждането на графичния дизайни на приложението. Отдолу даваме един пример как може да изглежда то при проектирането:

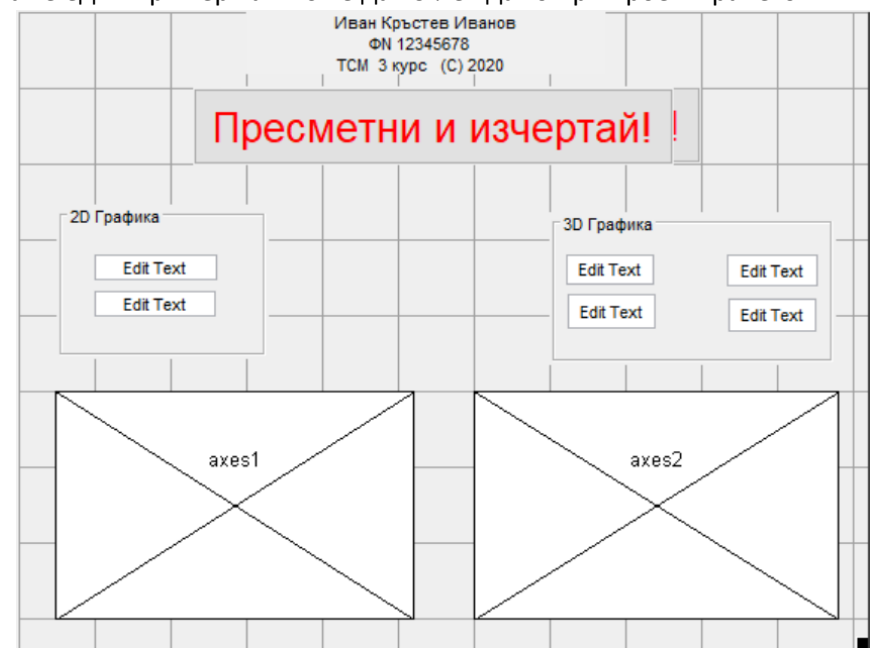